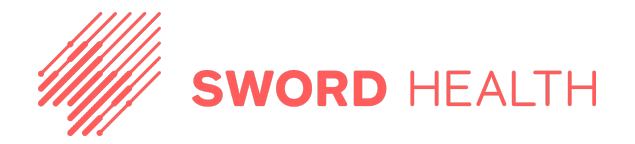

## **Instructions for Safelisting Emails**

To be able to safelist our emails, you'll just need to add our email address to the safe list to prevent the email from being sent to spam or being blocked.

Our emails are only sent from the following subdomains:

- **● marketing.swordhealth.com**
- **● noreply.swordhealth.com**

**In order to ensure email deliverability, SWORD strongly recommends ensuring there are no automated adjustments to our subject lines. This may include removing the prefix "[EXTERNAL]" from subject lines.**

To help you in the process, we wanted to share some links showing how to create the safe list on the most commonly used platforms.

For [Google](https://support.securly.com/hc/en-us/articles/360001058688-How-to-allow-all-email-from-securly-com-in-Gmail) For Office 365 [\(Microsoft\)](https://www.pei.com/whitelist-email-office-365/) For [Postfix](https://www.howtoforge.com/how-to-whitelist-hosts-ip-addresses-in-postfix)

Thank you for your help ensuring that our emails are delivered as expected. We look forward to a successful launch!<br>SWORD emails will only be sent from the following IP addresses:<br>
69.72.36.37<br>
69.72.36.37<br>
69.72.36.37

SWORD emails will only be sent from the following IP addresses:

- 69.72.36.79
- 69.72.36.37